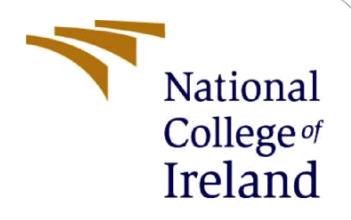

# Configuration Manual

MSc Research Project Programme Name

Nwabuogoh Anne Alu Student ID: x22115871

School of Computing National College of Ireland

Supervisor: Brian Byrne

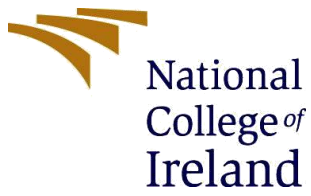

#### **National College of Ireland MSc Project Submission Sheet School of Computing**

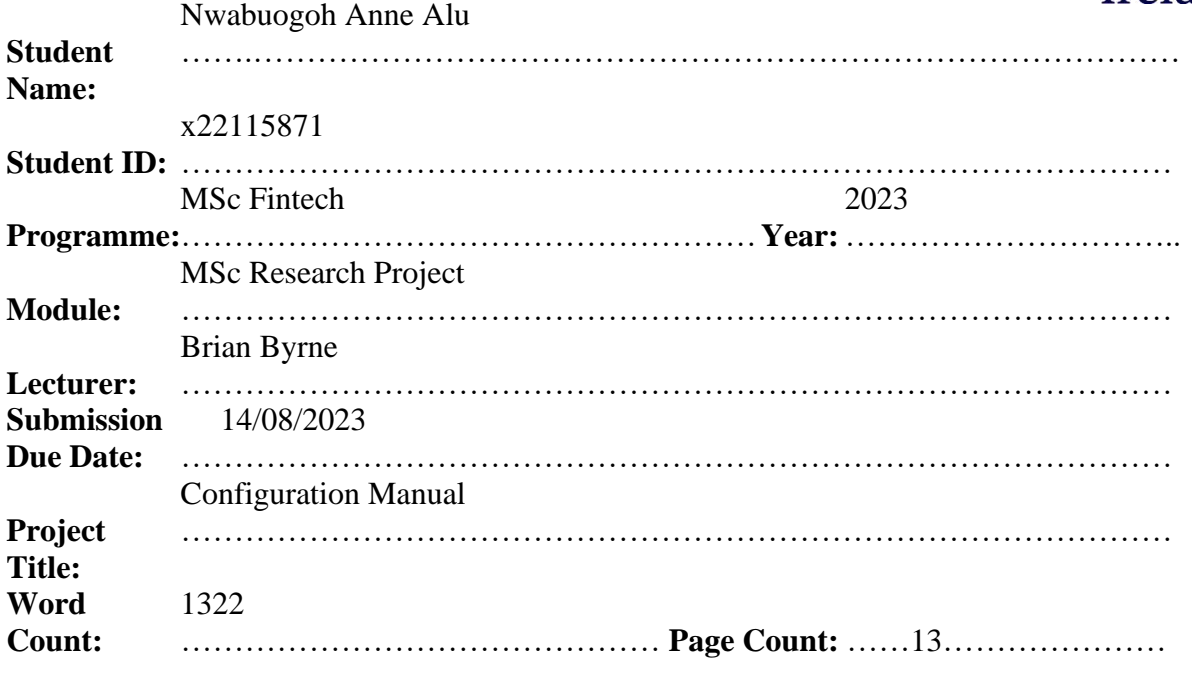

I hereby certify that the information contained in this (my submission) is information pertaining to research I conducted for this project. All information other than my own contribution will be fully referenced and listed in the relevant bibliography section at the rear of the project.

ALL internet material must be referenced in the bibliography section. Students are required to use the Referencing Standard specified in the report template. To use other author's written or electronic work is illegal (plagiarism) and may result in disciplinary action.

Signature: ………………………………………………………………………………………………………………

Date: ………………………………………………………………………………………………………………

#### **PLEASE READ THE FOLLOWING INSTRUCTIONS AND CHECKLIST**

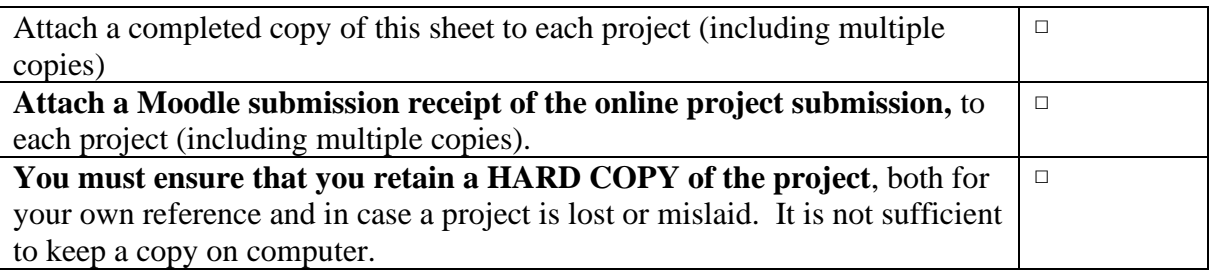

Assignments that are submitted to the Programme Coordinator Office must be placed into the assignment box located outside the office.

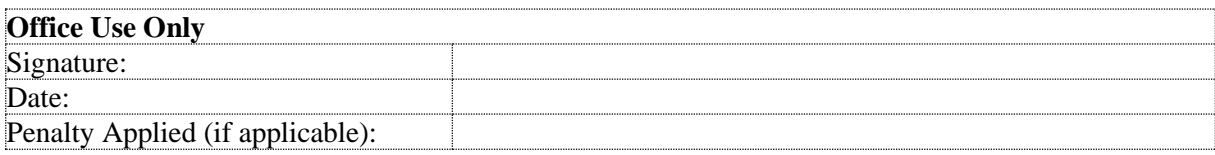

# Configuration Manual

Nwabuogoh Anne Alu Student ID: x22115871

## **1 Overview**

This guide outlines the implementation details, including system specifications, required software, tools, and environmental prerequisites, essential for conducting the research project focused on evaluating machine learning algorithms in payment card fraud detection. The primary objective of this documentation is to elucidate the technical execution of the project, ensuring experiment reproducibility and facilitating a comprehensive understanding of the undertaken work.

# **2 System Specification**

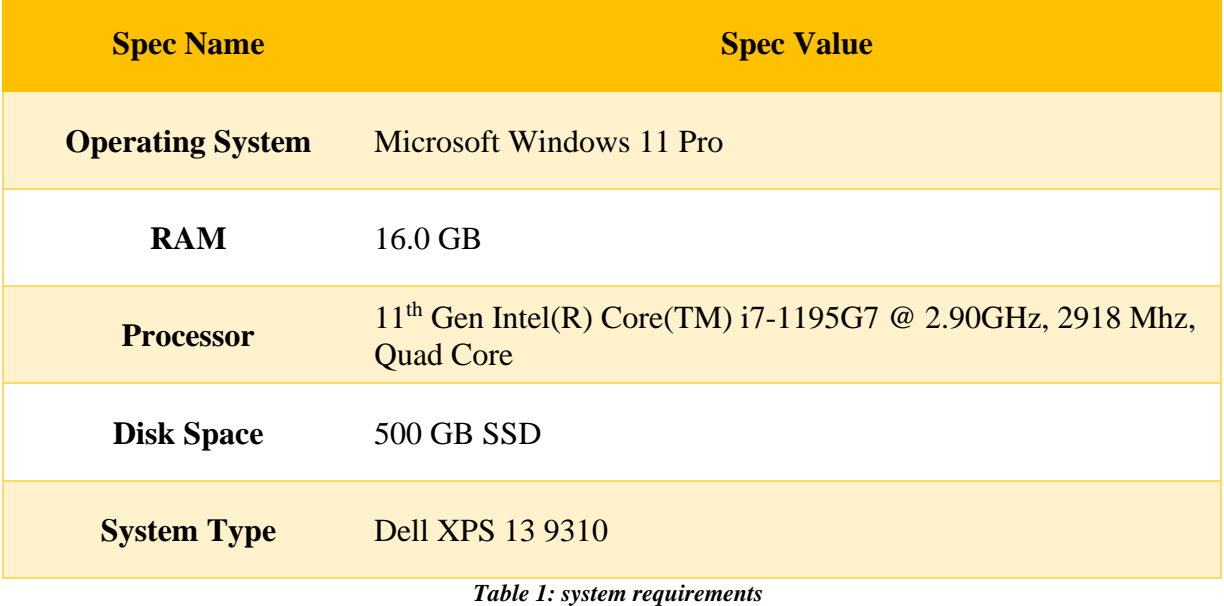

## **3 Software Tools**

The project code implementation was carried out using Google Colab, which is a cloud-based IDE and the programming language of choice was Python. Table 2 contains the details of the development environment.

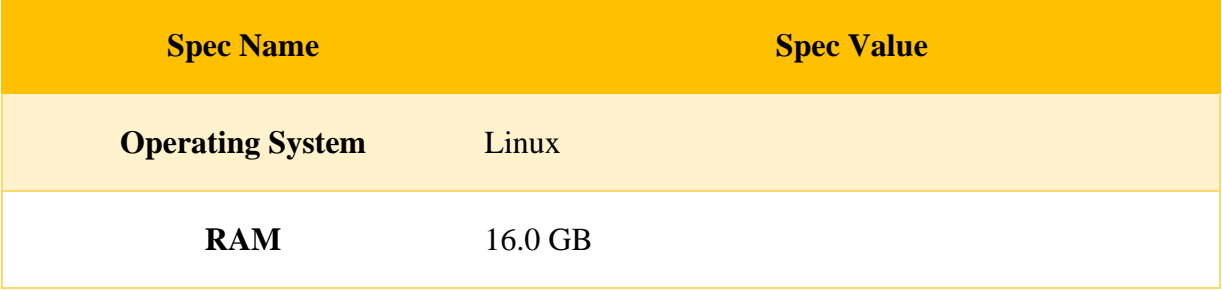

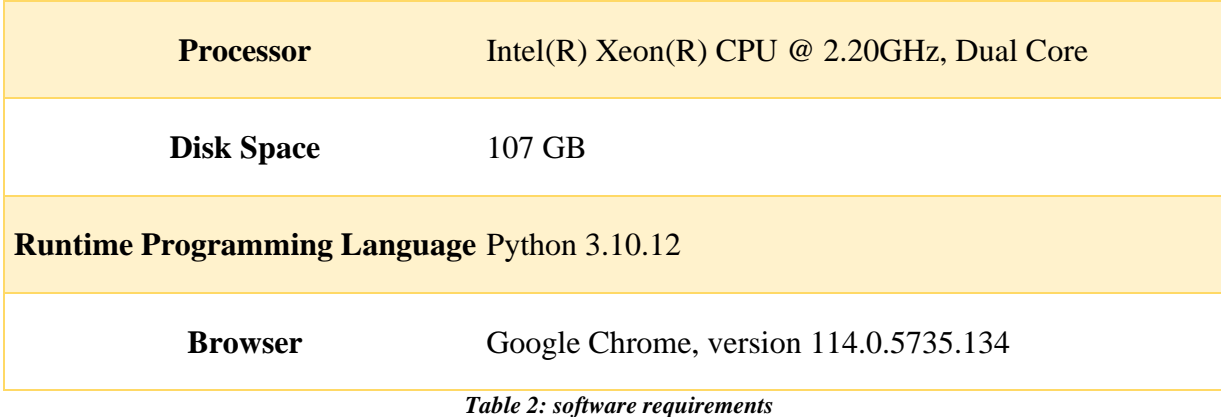

#### **4 Data Source**

The dataset used for this research was gotten from Kaggle, it was a synthetic one, generated using a simulator developed by Brandon Harris. Due to computational resource restraints, only a sample of the data was used, the link to the complete dataset is [here.](https://www.kaggle.com/datasets/kartik2112/fraud-detection) The data was then loaded into Colab using the Pandas package as shown in figure 1.

> # read data from file into pandas dataframe credit\_card\_data = pd.read\_csv('credit\_card\_data.csv')

> > *Figure 1: Reading data into Pandas Data-freame*

### **5 Software Libraries**

To carry out this research, several Python libraries needed to be installed and imported into Colab, some the packages include SKlearn, Numpy, imblearn, and Pandas. The breakdown of all the libraries used can be seen in figure 2.

```
import os
 # libraries for creating dataframes and arrays<br># libraries for creating dataframes and arrays
 import pandas as pd
 # library for splitting the data into test and train dataframes
 from sklearn.model_selection import train_test_split
 # libraries for resampling class imbalance
 from imblearn.combine import SMOTETomek<br>from imblearn.combine import SMOTEENN
 # libraries for feature encoding, feature engineering
 # and scaling features
 from sklearn.datasets import make_classification
 from sklearn.preprocessing import LabelEncoder<br>from sklearn.preprocessing import StandardScaler
 from sklearn.preprocessing
 from sklearn.model_selection import RandomizedSearchCV
 from sklearn.preprocessing import PolynomialFeatures
 import category_encoders as ce
 # libraries for model building and evaluation
 from sklearn.svm import SVC
 from sklearn.svm Import Sve<br>from sklearn.ensemble import RandomForestClassifier
 From sklearn.linear_model import LogisticRegression<br>from sklearn.linear_model import LogisticRegression<br>from xgboost import XGBClassifier<br>import lightgbm as lgb
 from lightgbm import LGBMClassifier<br>import xgboost as xgb<br>from sklearn import linear_model
 from keras.models import Sequential
from keras.layers import LSTM, Dense
from sklearn import metrics
rrom skawarn import metrics<br>from sklearn.metrics import classification_report, accuracy_score, recall_score, precision_score, fl_score, matthews_corrcoef, balanced_accuracy_score<br>from sklearn.metrics import make_scorer, co
# libraries for data visualization
import matplotlib.pyplot as plt
import marpiotiin.pypiot as pit<br>import seaborn as sns<br>from mpl_toolkits.mplot3d import Axes3D<br>import folium<br>from folium.plugins import HeatMap<br>Xmatplot1ib inline
import warnings
import warnings.filterwarnings('ignore')<br>import plotly.express as px<br>from scipy.stats import randint, uniform
```
*Figure 2: Installed Python Packages*

### **6 Data Preprocessing**

This section details the steps carried out prior to the model implementation, after reading the data, the data was then cleaned and transformed.

1. Check datatypes of columns.

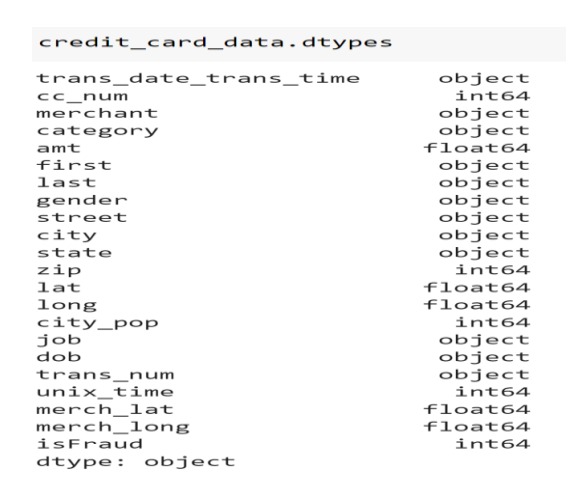

2. Check for missing data and duplicates.

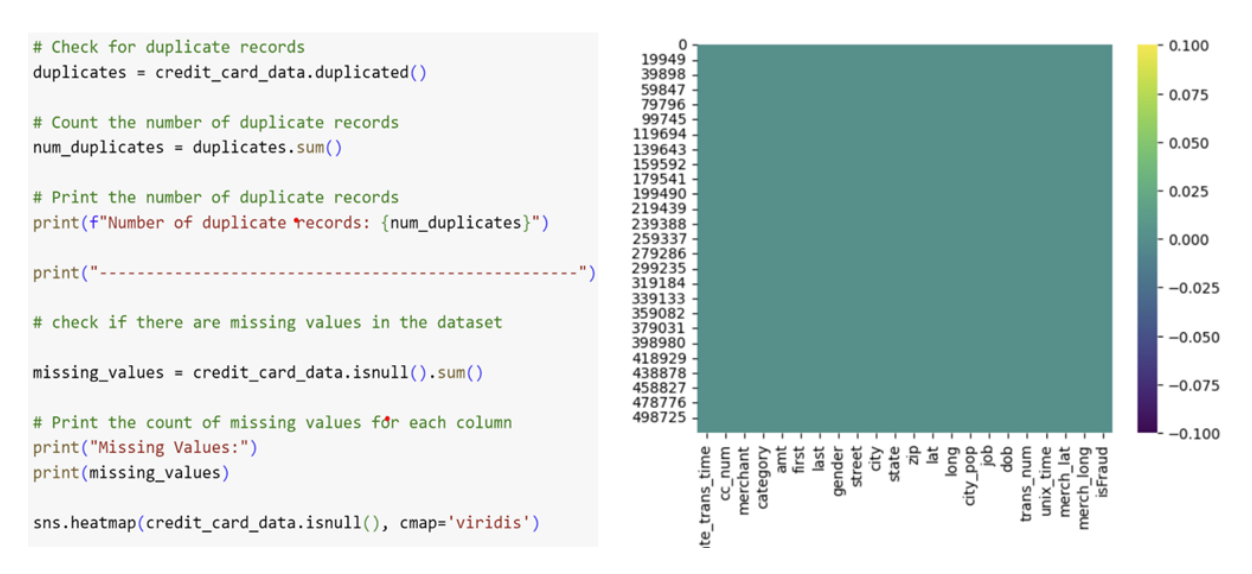

*Figure 3: Checking for missing data.*

3. Transform the datatypes of columns for feature engineering. The features 'dob', 'trans date trans time' and 'unix time' were converted to datetime columns and the 'gender' column was converted to Boolean values of 0 and 1. Also, the columns 'zip' and 'cc\_num' were converted to string objects as shown in figure 4.

| # Convert numerical columns to string                                                                  |                       |                          |
|----------------------------------------------------------------------------------------------------|-----------------------|--------------------------|
|                                                                                                    | trans date trans time | $d$ atetime64 $[$ ns $]$ |
| $nominal columns = ['cc num', 'zip']$                                                                  | $cc$ num              | object                   |
| credit_card_data[nominal_columns] = credit_card_data[nominal_columns].astype(str)                      | merchant              | object                   |
|                                                                                                    | category              | object                   |
| # Convert 'trans_date_trans_time' to datetime variable                                                 | amt                   | $f$ loat64               |
| credit card data['trans date trans time'] = pd.to datetime(credit card data['trans date trans time'])  | first                 | object                   |
|                                                                                                    | last                  | object                   |
| # Convert 'trans date trans time' to datetime                                                          | gender                | object                   |
| credit card data['dob'] = pd.to datetime(credit card data['dob'])                                      | street                | object                   |
|                                                                                                    | city                  | object                   |
| # Convert 'unix_time' to datetime                                                                      | state                 | object                   |
| credit_card_data['unix_time'] = pd.to_datetime(credit_card_data['unix_time'], unit='s')                | zip                   | object                   |
|                                                                                                    | lat                   | $f$ loat64               |
| # Map gender values to numerical values                                                                | long                  | $f$ loat64               |
| gender mapping = $\{M': \Theta, 'F': 1\}$                                                              | $city\_pop$           | int64                    |
| credit card data['gender'] = credit card data['gender'] map(gender mapping)                            | job                   | object                   |
|                                                                                                    | dob                   | datetime64[ns]           |
| # categorical_cols = credit_card_data.select_dtypes(include='object').columns                          | trans num             | object                   |
| $#$ encoder = LabelEncoder()                                                                           |                       | datetime64[ns]           |
| # credit card data[categorical cols] = credit card data[categorical cols].apply(encoder.fit transform) | $unix_time$           |                          |
|                                                                                                    | merch lat             | $f$ loat64               |
| # check the data types after transformation                                                            | merch long            | float64                  |
| credit card data.dtypes                                                                                | isFraud               | int64                    |
|                                                                                                    | dtype: object         |                          |

*Figure 4: Data transformation*

## **7 Data Exploration**

This section contains the steps carried out for exploratory data analysis (EDA). The relationship among the variables was explored and their relationship with the target variable (isFraud).

1. Figure 5 shows a chart of the distribution of fraudulent transactions by shopping categories.

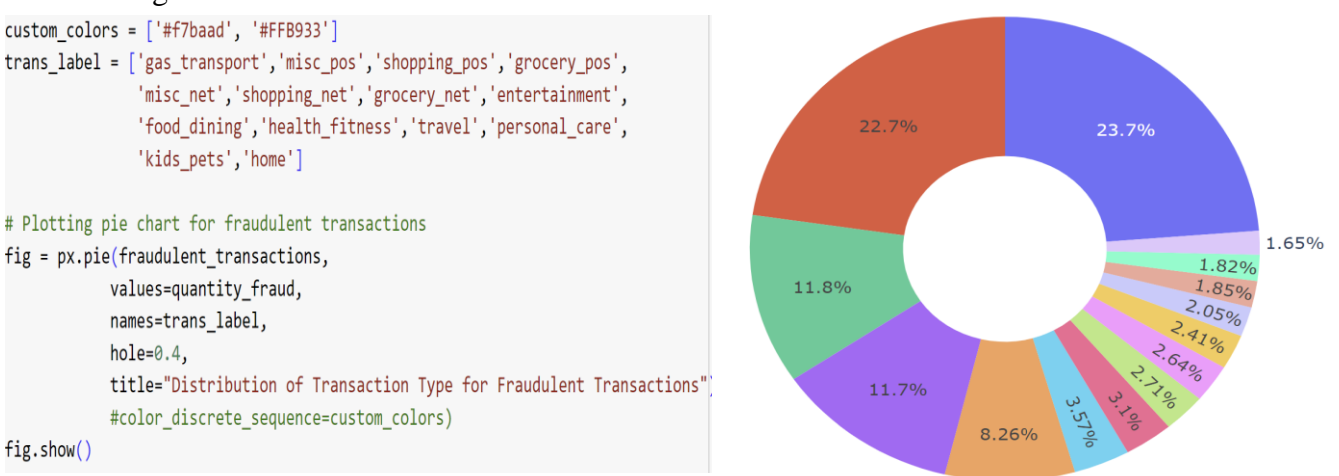

#### *Figure 5: Code and Result of fraudulent transactions vs shopping category*

2. The pattern of fraudulent transactions by amount was also explored as seen in figure 6

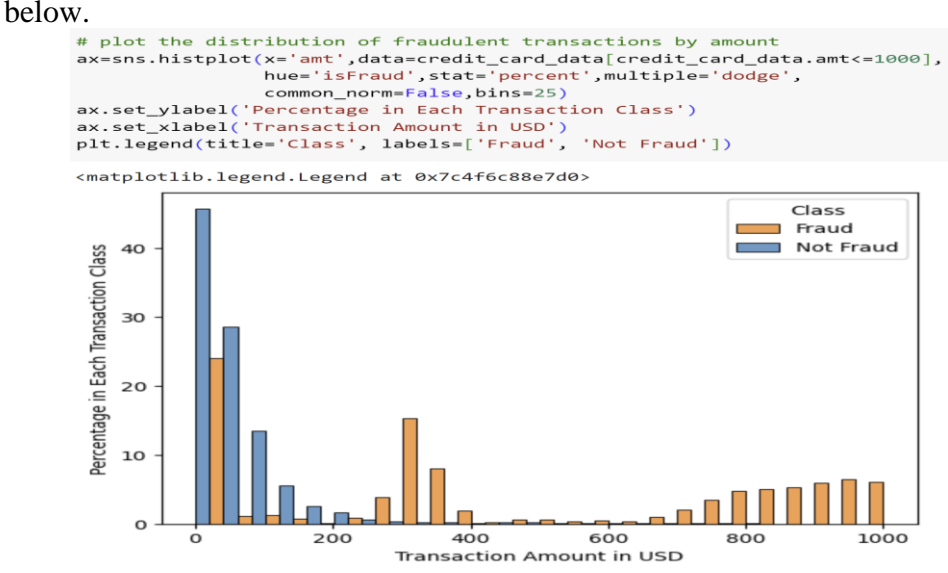

*Figure 6: Distribution of fraudulent transactions by amount*

3. Figure 7 depicts how the card holders gender affect the fraudulent transactions.

```
# Fraudulent transactions volume by gender
ax=sns.histplot(x='gender',data=credit_card_data, hue='isFraud',stat='percent',
                multiple='dodge', common_norm=False)
ax.set_ylabel('Percentage')
ax.set_xlabel('Credit Card Holder Gender')
plt.legend(title='CLass', labels=['Fraud', 'Not Fraud'])
```
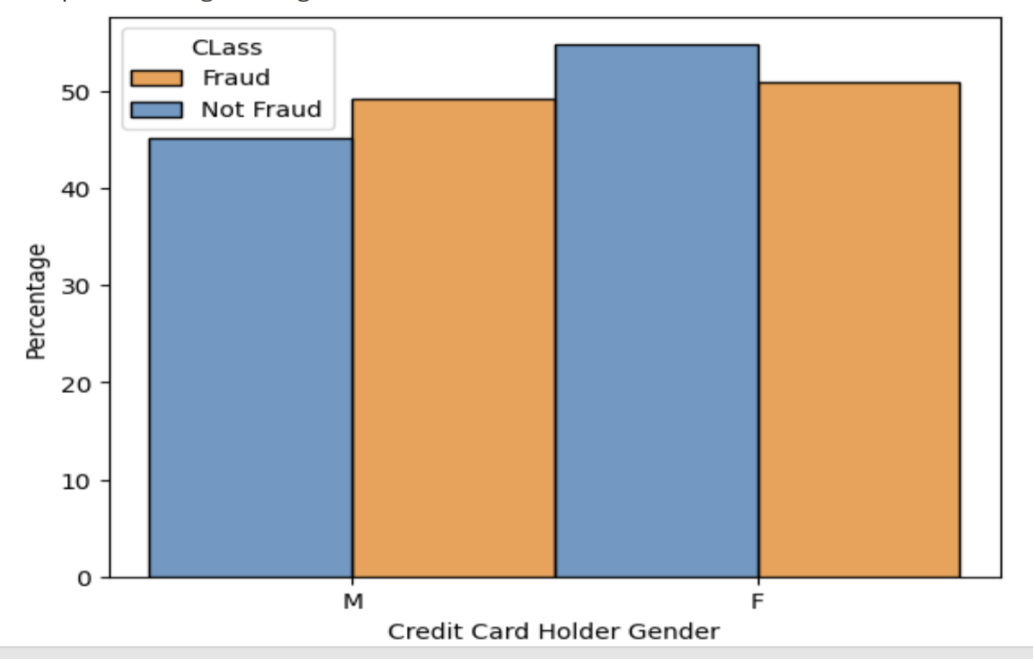

<matplotlib.legend.Legend at 0x7c4fcc934b50>

#### *Figure 7: Gender vs isFraud*

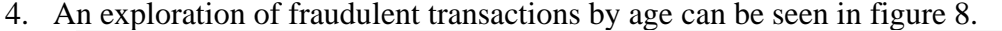

ax=sns.kdeplot(x='age',data=credit\_card\_data, hue='isFraud', common\_norm=False) ax.set xlabel('Credit Card Holder Age') ax.set\_ylabel('Density') plt.xticks(np.arange(0,110,5), rotation=90) plt.title('Age Distribution in Fraudulent vs Non-Fraudulent Transactions') plt.legend(title='Class', labels=['Fraud', 'Not Fraud'])

<matplotlib.legend.Legend at 0x7c4fcb6a69b0>

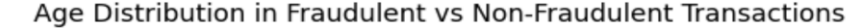

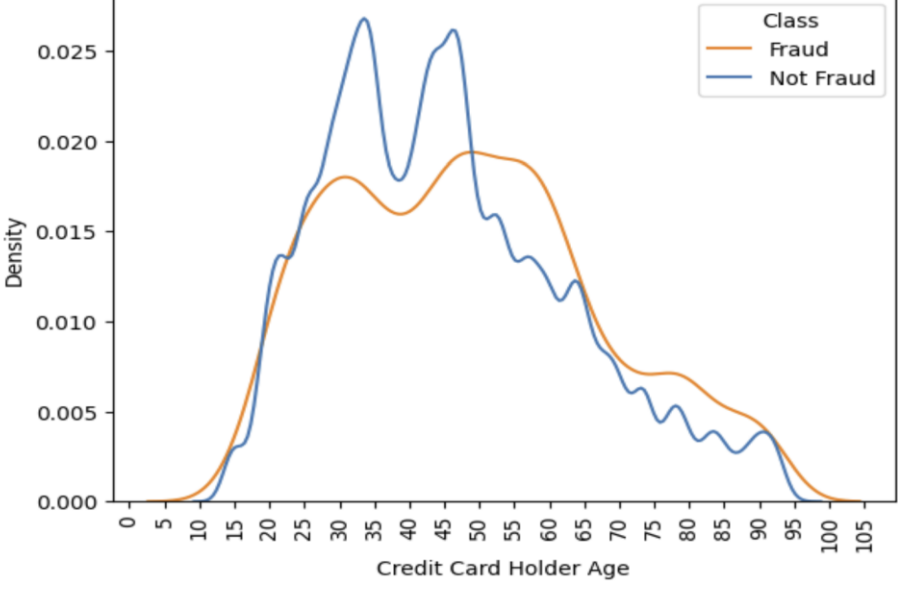

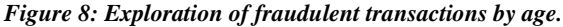

#### **8 Feature Engineering**

Feature engineering was carried out on the dataset, to create new variables that may enhance the performance of the models. The variables generated include 'age, 'hour', 'week\_day' , 'month', 'cust\_merc\_lat\_dist' and 'cust\_merc\_long\_dist'.

```
# create an 'age' variable using the 'trans date trans time' and 'dob' variable
credit card data['age'] = (credit card data['trans date trans time'] - credit card data['dob']).dt.days // 365
credit_card_data['hour'] = pd.to_datetime(credit_card_data['trans_date_trans_time']).dt.hour
credit_card_data['week_day'] = pd.to_datetime(credit_card_data['trans_date_trans_time']).dt.dayofweek
credit_card_data['month'] = pd.to_datetime(credit_card_data['trans_date_trans_time']).dt.month
credit_card_data['cust_merch_lat_dist'] = abs(round(credit_card_data['merch_lat']-credit_card_data['lat'],3))
credit_card_data['cust_merch_long_dist'] = abs(round(credit_card_data['merch_long']-credit_card_data['long'],3))
                                       Figure 9: Feature Engineering
```
### **9 Feature Selection**

Based on the EDA and feature engineering carried out, the final features selected for the model building was determined and can be seen in figure 10.

```
credit card data to use = credit card data \lceil 'category', 'amt', 'gender', 'state',
                                                 'city pop', 'isFraud', 'age', 'hour',
                                                 \frac{1}{2} week_day', 'month', 'cust_merch_lat_dist',
                                                 'cust merch long dist']]
```
*Figure 10: feature selection.*

#### **10 Split Data into Train and Test Dataframes**

The section contains the steps carried out to split the data into test and training sets to be used for training and testing the models.

```
# Split the dataset into input features (X) and target variable (y)
y = credit_card_data_to_use['isFraud']
X = credit_{card_data_to_use.drop([ 'isFraud ], axis=1)X.info()# Split the dataset into training and testing sets
X_train, X_test, y_train, y_test = train_test_split(X, y, test_size=0.2, stratify=y, random_state=42)
```

```
Figure 11: Split Data.
```
#### **11 Class Imbalance**

```
אווא ב-19 ניסט וטיב<mark>-</mark>סוואפאן וייסט וטיב-19 ניסט וייסט וייסט וייסט וייסט וייסט וייסט וייסט וייסט וייסט וייסט ויי
smote enn = SMOTEENN(random state=42)
X resampled, y resampled = smote enn.fit resample(X train, y train)
```

```
Class distribution before SMOTE-ENN:
\alpha412514
\mathbf{1}2422
Name: isFraud, dtype: int64
Class distribution after SMOTE-ENN:
\mathbf{1}409117
     401058
\alphaName: isFraud, dtype: int64
          Figure 12: handling class imbalance
```
To handle the class imbalance on the target class, the hybrid technique SMOTE-ENN was used as shown in figure 12. The distributions of fraudulent transaction before the resampling and after the resampling can also be seen in figure 12. Balancing was applied solely to the training data, as it forms the basis for model construction. Balancing the test data is unnecessary, as the test data's role is to emulate the model's performance in a real-world scenario, where imbalanced credit card fraud datasets are prevalent.

# **12 Helper Methods**

To avoid repetition of code, some helper methods were created to help with generating model evaluation results.<br> **# this method was created to plot the Precision-Recall** 

```
# Receiver Operating Characteristics Graph for the models evaluation
def plot_pr_roc_curve(recall, precision, name):
 # calculate the no skill line as the proportion of the positive class
 no\_skill = len(y_test[y_test==1]) / len(y)# plot the no skill precision-recall curve
 pyplot.plot([0, 1], [no_skill, no_skill], linestyle='--', label='No Skill')
 # plot the model precision-recall curve
 pyplot.title("PR ROC curve plot")
 pyplot.plot(recall, precision, marker='.', label=name)
 # axis labels
 pyplot.xlabel('Recall')
 pyplot.ylabel('Precision')
 # show the legend
 pyplot.legend()
  # show the plot
 pyplot.show()
# this method displays the evaluation results of the models
# the accuracy, classification report, recall, MCC and
# other metrics are displayed
def model_evaluation(test, pred):
 print("model accuracy: \n", accuracy_score(test, pred))
 print("classification report: \n", classification_report(test,pred))
 print("Recall:", recall_score(test, pred))
 print("Precision:", precision_score(test, pred))
 print("F1 Score:", f1_score(test, pred))
 print("MCC:", matthews_corrcoef(test, pred))
 print("Geometric Mean:", balanced_accuracy_score(test, pred))
# this method computes the confusion matrix of the models
def display_confusion_matrix(test, pred):
  cm = \text{confusion_matrix(test, pred)}cmd = ConfusionMatrixDisplay(cm, display_labels=['Non-Fraudulent','Fraudulent'])
  cmd.plot()# this method displays a chart of the most important feature
#used in training the model
def display_important_features(model, name):
  # Get important feature from the trained model
  feature_names = X_test<u>cdotclums.tolist()</u>
  if hasattr(model, 'feature_importances_'):
       # For tree-based models, use feature_importances_
       features = model.feature_importances_
  else:
      # For linear models like logistic regression, use coefficient magnitudes
      features = np(abs(model.coef[0])# Get the indices of features sorted by their importance in descending order
  sorted feature indices = np.argv(t(features))[::-1]# plot the features in a bar chart
  plt.figure(figsize=(10, 6))
  plt.bar(range(len(features)), features[sorted_feature_indices], align='center')
                            Figure 13: Helper Methods
```
## **13 Model Implementation and Evaluation**

The models were implemented using the Keras and Sklearn Python libraries, and the results were computed using sklearn.metrics library. The following sections highlight each of the models' implementation.

#### **13.1 Logistic Regression**

Figure 14 and 15 show the code snippet for hyperparameter tuning and model building for the logistic regression model.<br># Define the hyperparameter grid

```
param\_grid = {" [10 = {<br>'C': [0.001, 0.01, 0.1, 1, 10],<br>'penalty': ['ll', 'l2'],<br>'solver': ['liblinear', 'newton-cg', 'lbfgs', 'sag', 'saga'],<br>'class_weight': [None, 'balanced'],<br>'max iter': [10. 20]
    'max\_iter': [10, 20]# Create a LogisticRegression model
logreg = LogisticRegression()
random_search = RandomizedSearchCV(logreg, param_distributions=param_grid, n_iter=10,
                                    scoring=make_scorer(auc, greater_is_better=Tr<mark>ue</mark>,
                                     needs_proba=True, roc_curve=precision_recall_curve),
                                     cv=3, random_state=42, n jobs=-1)
# Perform hyperparameter tuning using GridSearchCV
#grid_search = GridSearchCV(logreg, param_grid, cv=3, scoring=make_scorer(auc, greater_
random_search.fit(X_resampled, y_resampled)
# Get the best parameters
best_params = random_search.best_params_
              Figure 14: hyperparameter tuning for Logistic Regression
       # Initialize the Logistic Regression classifier
       logreg_classifier = LogisticRegression(
             C = best\_params['C'],
             penalty=best_params['penalty'],
             solver=best_params['solver']
             class_weight=best_params['class_weight'],
```

```
max iter=1000
\Delta# Train the classifier on the training data
logreg_classifier.fit(X_resampled, y_resampled)
# Make predictions on the test data
y_pred = logreg_classifier.predict(X_test)
        Figure 15: Optimized Logistic Regression model
```
#### **13.2 Random Forest**

The random forest model was built with default parameters, as shown in figure 16.

```
# Initialize the Random Forest classifier
rf_classifier = RandomForestClassifier(n_estimators=100, random_state=42)
# Train the classifier on the training data
rf_classifier.fit(X_resampled, y_resampled)
# Make predictions on the test data
y_pred = rf_classifier.predict(X_test)
                             Figure 16: Random forest model
```
#### **13.3 LightGBM**

Prior to training the model, randomized 3-fold cross validation was performed to optimize the hyperparameters (figure 14) after which the selected hyperparameters were applied to the model.

```
# Define the parameter distribution for hyperparameter tuning
            param grid = \{n_estimators': [10, 50, 100, 200, 300, 500, 1000],
                \overline{\text{max\_samples}} : [0.3, 0.5, 1.0],\frac{1}{2} max features': [0.3, 0.5, 1.0]\overline{\mathbf{3}}# create lightGBM classifier
            1gb_{model} = LGBMClassifier()# Perform RandomizedSearchCV for hyperparameter tuning
            random_search = RandomizedSearchCV(
                estimator=lgb_model,
                param_distributions=param_grid,
                n_iter=10, # Number of parameter settings that are sampled
                scoring=make_scorer(auc, greater_is_better=True, needs_proba=True,
                                    roc_curve=precision_recall_curve), # Use a sui
                cv=3, # Number of cross-validation folds
                verbose=1,
                random_state=42,
                n_jobs=-1 # Number of CPU cores to use (-1 uses all available core
            random_search.fit(X_resampled, y_resampled)
            # Print the best hyperparameters
            print("Best parameters found:", random_search.best_params_)
                             Figure 17: hyperparameter tuning for LGBM
gb_model_tuned = LGBMClassifier(n_estimators=500, max_depth=6, max_samples=1.0,
                                    max_features=1.0, learning_rate=0.2, subsample=0.5,
                                    num_leaves=4272, colsample_by_tree=1)
# Train the model on the training data
gb_model_tuned.fit(X_resampled, y_resampled)
```

```
# Make predictions on the test data
y_pred = gb_model_tuned.predict(X_test)
                               Figure 18: Optimized LGBM model
```
#### **13.4 XGBoost**

The model's hyperparameters were manually selected and used to train the model, the figure

```
below shows the code used to build the model.<br># Create the XGBClassifier with your desired hyperparameters
xgb_model = XGBClassifier(n_estimators=500, max_depth=6, learning_rate=0.3,
                subsample=0.75, min_child_weight=1, colsample_bytree=0.5, gamma=0.2)
# Train the model on the training data
xgb_model.fit(X_resampled, y_resampled)
# Make predictions on the test data
y_pred = xgb_model.predict(X_test)
```
*Figure 19: Extreme Gradient Boosting Model*

#### **13.5 Deep Learning Models (Multilayer Perceptron and LSTM)**

```
# Convert the data and labels to numpy arrays
x_mlp = np.array(X_resampled)<br>y_mlp = np.array(X_resampled)<br>y_mlp = np.array(y_resampled)
# Build the fully connected neural network model
model = Sequential()model.add(Dense(64, activation='relu', input_shape=(X_mlp.shape[1],)))<br>model.add(Dense(64, activation='relu'))
model.add(Dense(32, activation= reid ))<br>model.add(Dense(1, activation='sigmoid'))
# Compile the model
model.compile(loss='binary\_crossentropy', optimize='adam', metrics=['accuracy'])# Train the model
batch\_size = 32\overline{epochs} = 10
model.fit(X_mlp, y_mlp, batch_size=batch_size, epochs=epochs, verbose=1)
# Make predictions on the test data
y pred = model.predict(X_test)
```
*Figure 20: MLP model training*

```
# Convert the data and labels to numpy arrays
X_m1p = np.array(X-resampled)<br>y_m1p = np.array(y-resampled)# Build the fully connected neural network model
          Sequential()model = Sequential()<br>model.add(Dense(64, activation='relu', input_shape=(X_mlp.shape[1],)))<br>model.add(Dense(32, activation='relu'))<br>model.add(Dense(1, activation='sigmoid'))
# Compile the model
model.compile(loss='binary_crossentropy', optimizer='adam', metrics=['accuracy'])
# Train the model
batch size = 32epochs
        = 10model.fit(X_mlp, y_mlp, batch_size=batch_size, epochs=epochs, verbose=1)
# Make predictions on the test data
y pred = model.predict(X_test)
```
*Figure 21: LSTM model training*

The keras package was used to build this model and the hyperparameters were chosen manually, figures 20 and 21 show the code required to build the models.

#### **13.6 Model Evaluation**

The model's evaluation implementation were similar, the same metrics were used to assess the performance of each of the models, the metrics computed include Precision Recall, F1- Score, Geometric Mean, MCC and PR-AUC receiver operating characteristics. Figure 22 shows the code used to evaluate the performance of the XGBoost model, with the help of the helper methods described in figure 13.

```
y_pred_binary = [1 \text{ if pred} > 0.5 \text{ else } 0 \text{ for pred in y\_pred}]# Evaluate the model's performance
model_evaluation(y_test, y_pred_binary)
# Get the probabilities for the positive class
positive\_probs = xgb\_model.predict\_proba(X_test)[:, 1]# calculate the precision-recall auc score
precision, recall, = = precision_recall_curve(y_test, positive_probs)
auc_score_pr = auc(recall, precision)
# print the pr-auc score
print('PR AUC: %.3f' % auc_score_pr)
# plot the pr-roc curve
plot_pr_roc_curve(recall, precision, 'XGBoost model')
# display the confusion matrix
display_confusion_matrix(y_test, y_pred_binary)
# determine the most important feature ysed by the model
display important features (xgb model, 'XGBoost model')
```
*Figure 22: model evaluation for XGBoost model*

the code above computes the classification report, the model accuracy, pr-auc curve and confusion matrix, as seen in figures 23 and 24.

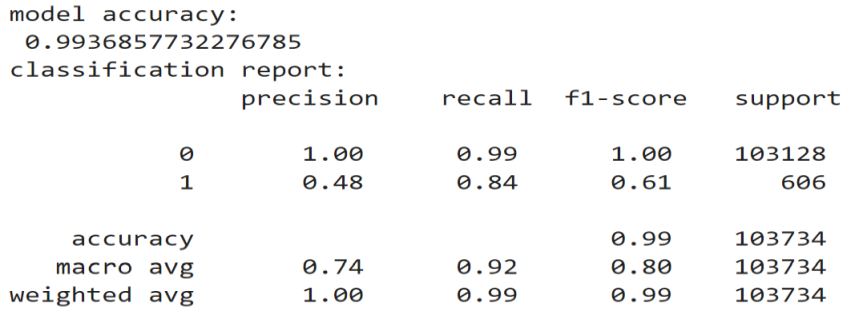

```
Recall: 0.8448844884488449
Precision: 0.4771668219944082
F1 Score: 0.6098868374032163
MCC: 0.6322867304041073
Geometric Mean: 0.9197223233493934
PR AUC: 0.804
```
-------------

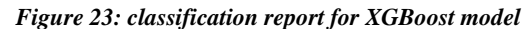

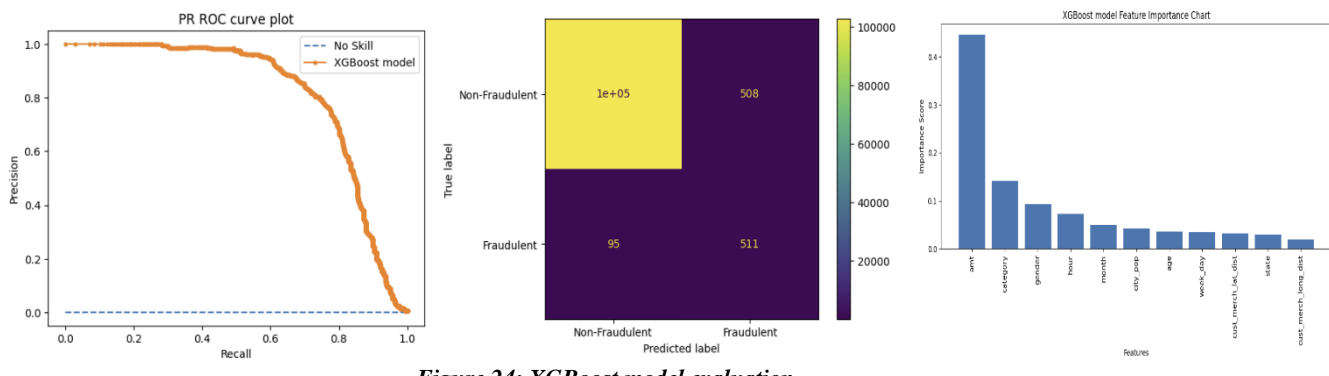

<u>\_\_\_\_\_\_\_\_\_\_\_\_\_\_\_\_</u>

*Figure 24: XGBoost model evaluation*